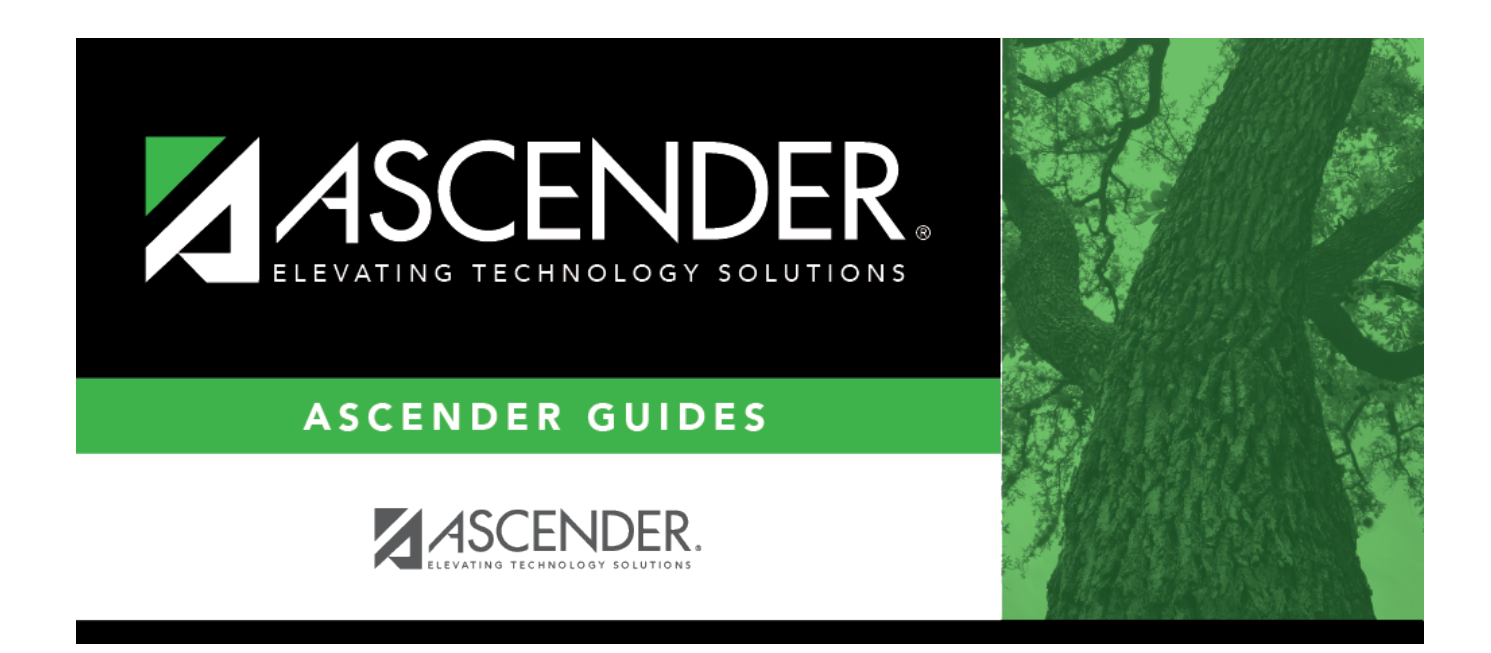

# **Inquiry (Nurse's Daily Log)**

### **Table of Contents**

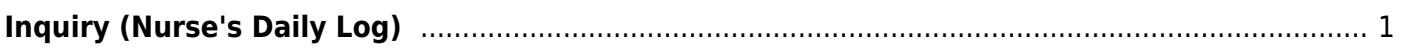

# <span id="page-4-0"></span>**Inquiry (Nurse's Daily Log)**

#### *Health > Maintenance > Nurse's Daily Log > Inquiry*

This page allows you to view nurse's daily log records for a date range or student for all campuses to which you have access. From this page you can add a new record or select an existing record to edit.

#### **View data:**

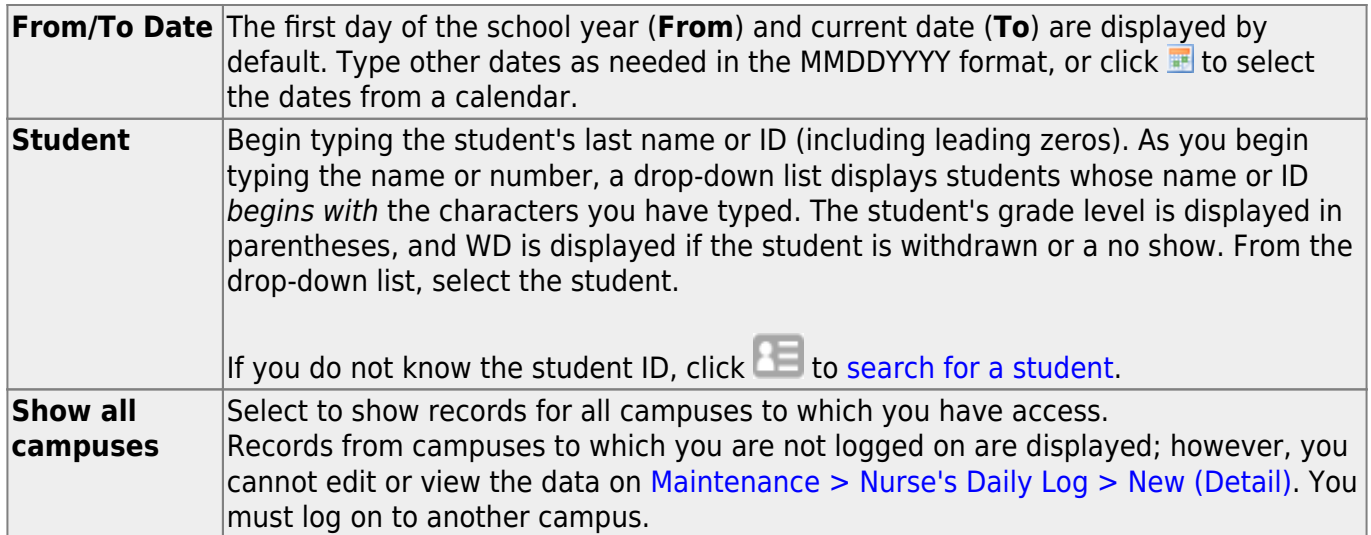

#### ❏ Click **Retrieve**.

All records that match the selected criteria are displayed.

• [The list can be re-sorted.](#page--1-0)

You can re-sort the grid by clicking on an underlined column heading. It will sort in ascending order. Click it again to sort in descending order.

A triangle next to the column heading indicates the column by which the grid is currently sorted and whether it is sorted in ascending  $\mathbf{\Sigma}$  or descending  $\mathbf{\Sigma}$  order.

• If there are multiple pages, [page through the list.](#page--1-0)

❏ To edit an existing record, click the record.

The [Detail](https://help.ascendertx.com/student/doku.php/health/maintenance/nursesdailylog/detail) page opens allowing you to edit the record.

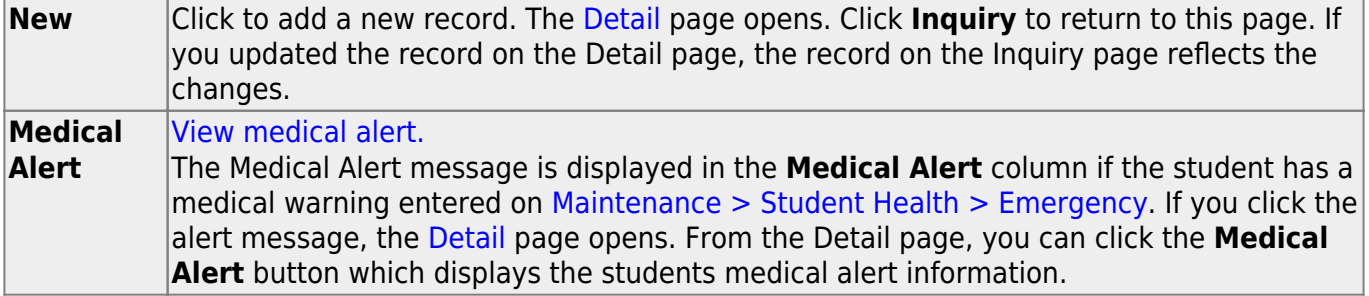

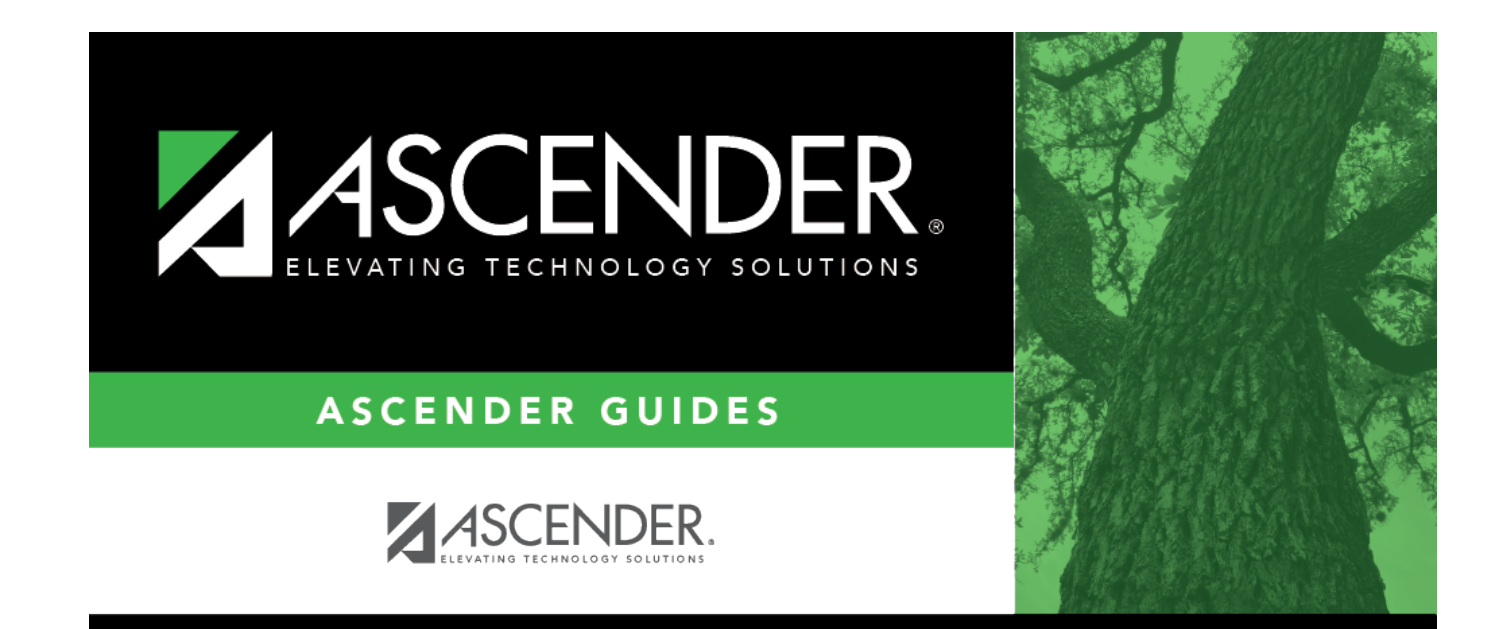

### **Back Cover**